téléphone actuel

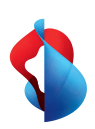

 $\leftrightarrow$ Installez l'appli My Swisscom.

Utilisez le guide d'installation interactif et les fonctions supplémentaires.

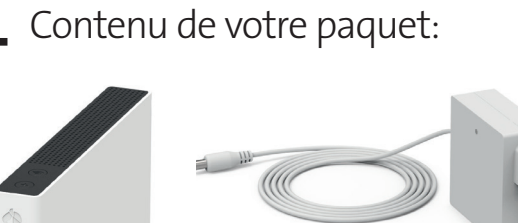

**Internet-Box 3 (IP)**

# Comment configurer votre Internet-Box

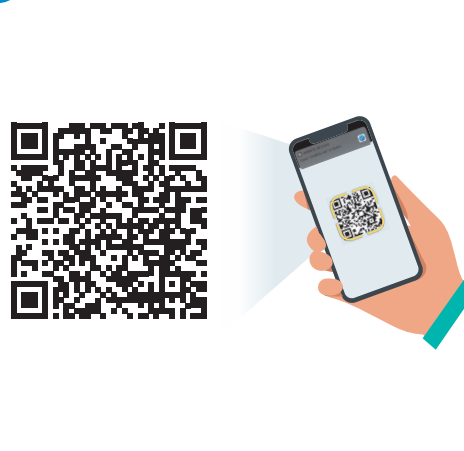

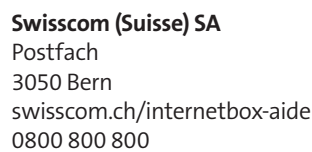

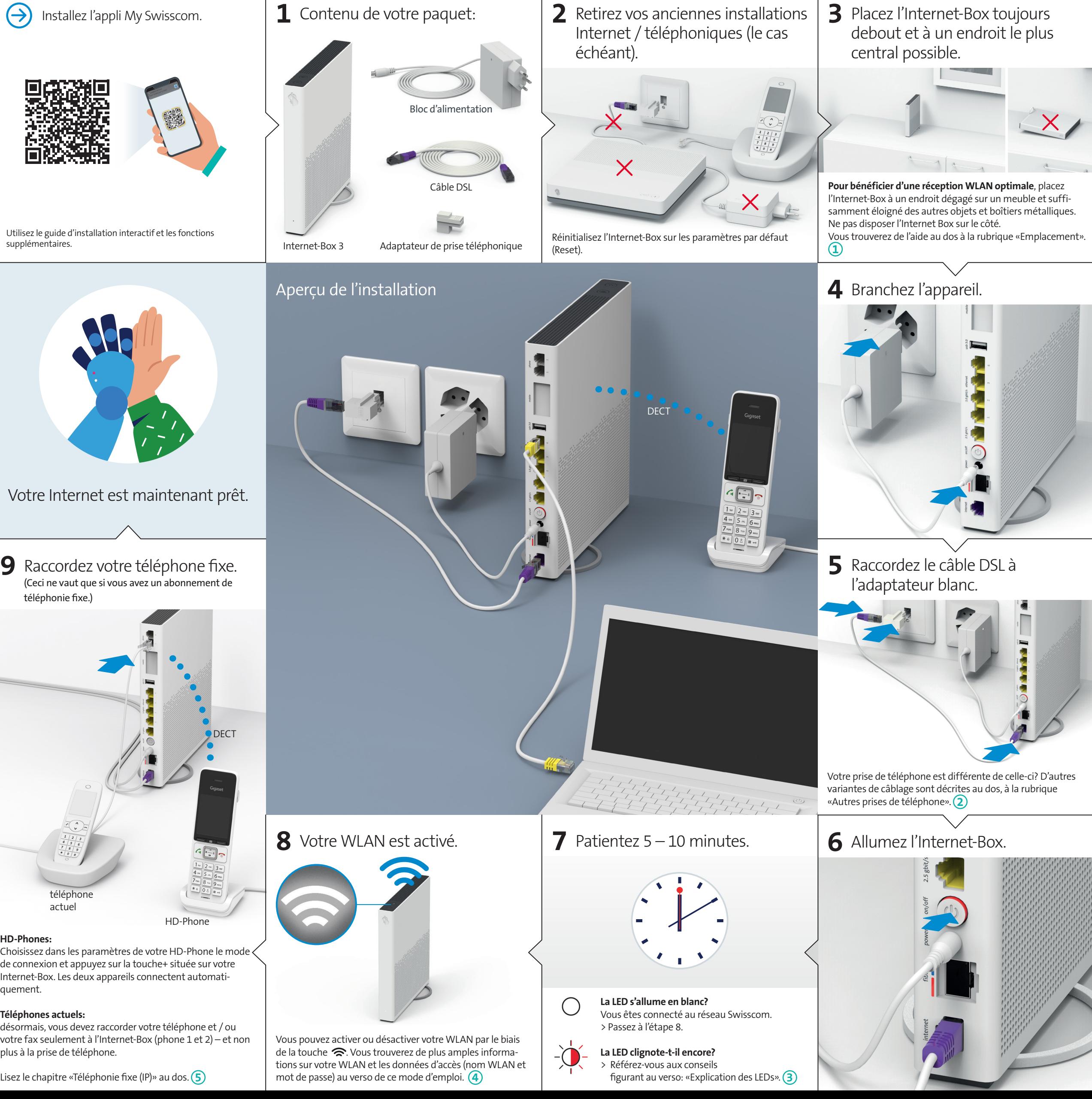

# 07/23 FR B2C-TSP-HDE 11038993 IP 07/23 FR  $\triangle$

11038

ĐE

32C-TSP-

**HD-Phones:** 

Choisissez dans les paramètres de votre HD-Phone le mode de connexion et appuyez sur la touche+ située sur votre Internet-Box. Les deux appareils connectent automatiquement.

#### **Téléphones actuels:**

désormais, vous devez raccorder votre téléphone et / ou votre fax seulement à l'Internet-Box (phone 1 et 2) – et non plus à la prise de téléphone.

Lisez le chapitre «Téléphonie fixe (IP)» au dos. (5)

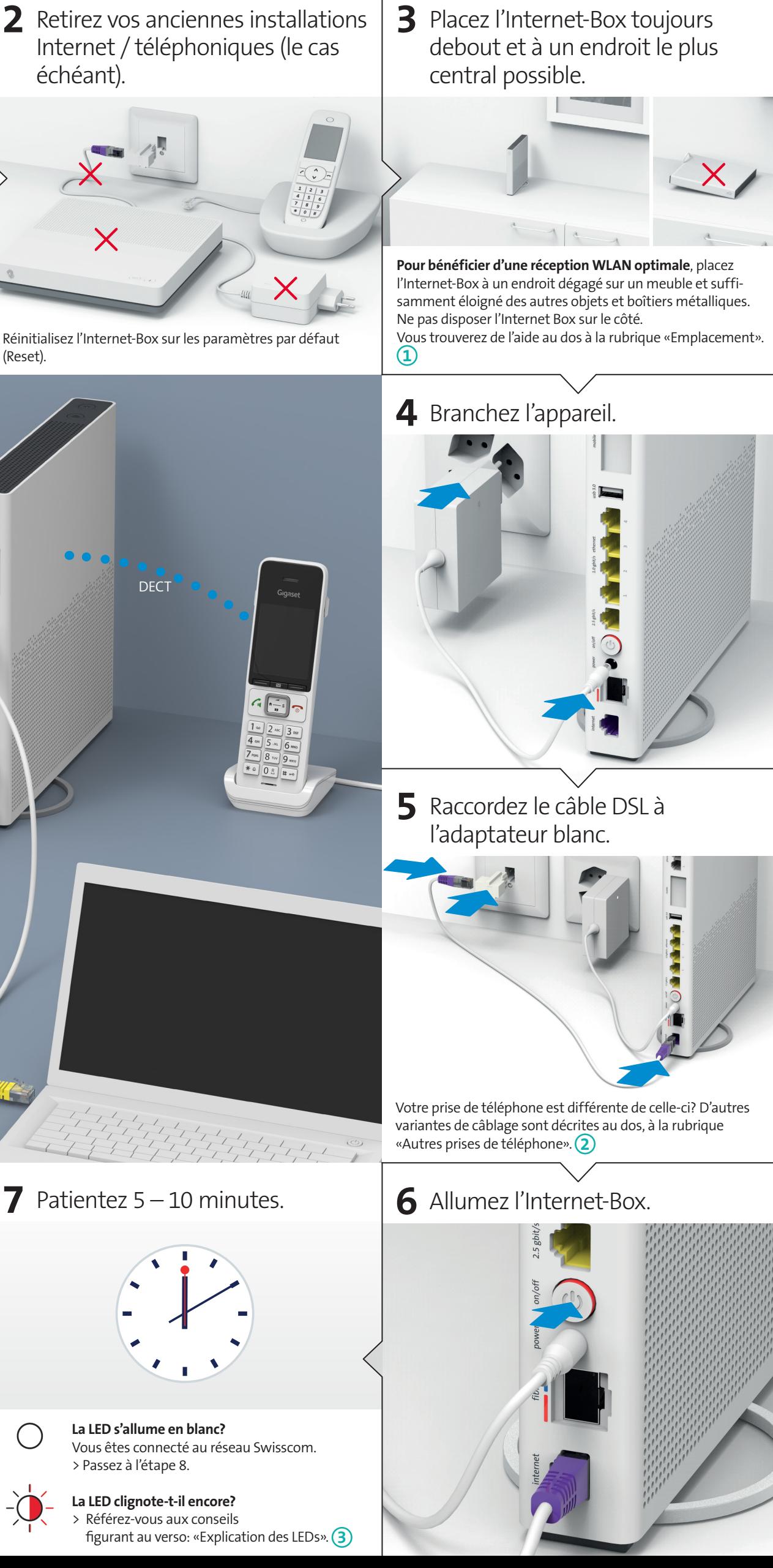

échéant).

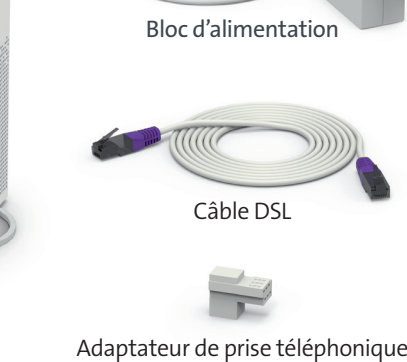

### Touches et raccordements

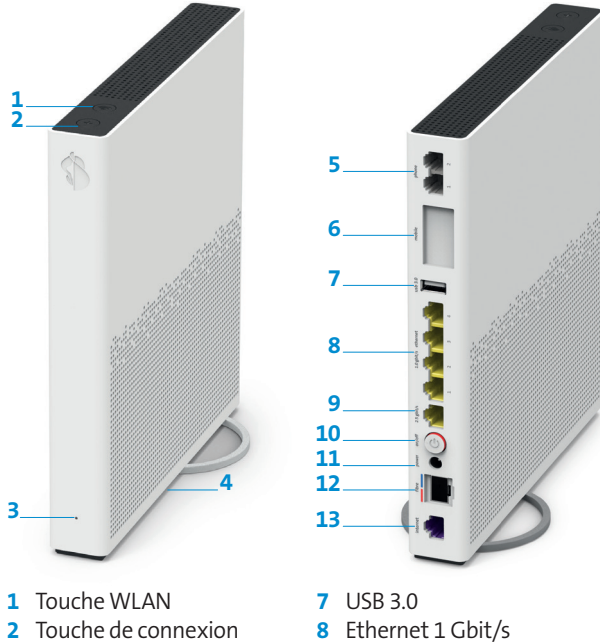

- **2** Touche de connexion
- (WPS / DECT)
- **3** LED de statut **4** Reset
- **5** Téléphones / télécopieurs
- analogiques **6** Internet Mobile Connect

### Emplacement  $\Phi$

 Ethernet 2.5 Gbit/s On / Off (alimentation) Bloc d'alimentation Fibre optique

**13**DSL

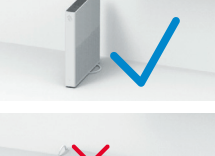

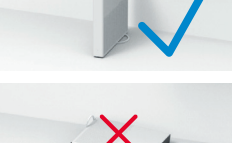

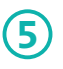

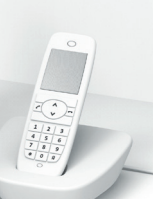

Recommandation pour une réception WLAN et DECT optimale: placez l'Internet-Box 3 debout et dans un endroit central et le plus dégagé possible.

Ne posez pas l'Internet-Box sur le côté.

Attention – l'armoire de distribution atténue le signal WLAN et DECT: Le «kit d'armoire de distribution (support)» peut être commandé sur [swisscom.ch/](http://swisscom.ch/accessoiresdeconnection) [accessoiresdeconnection](http://swisscom.ch/accessoiresdeconnection)

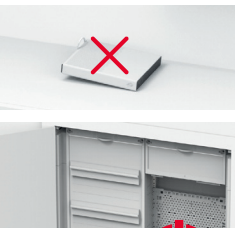

### Autres prises de téléphone **<sup>2</sup>**

**a)** Branchez le câble DSL directement (sans adaptateur) à la prise de téléphone.

**c)** Si et uniquement si vous avez installé cette prise de téléphone (prise numérique), vous pouvez utiliser toutes les prises de téléphone de votre foyer pour vos téléphones.

Enfichez le câble DSL dans

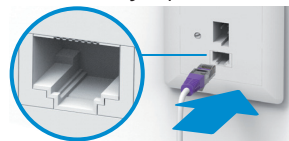

ce raccordement!

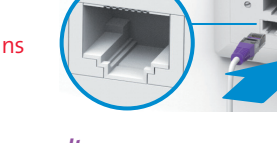

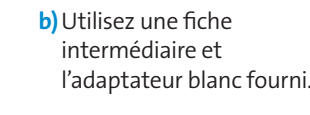

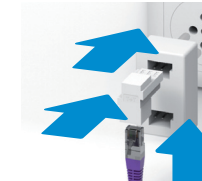

### Instructions d'utilisation et consignes de sécurité

**Accès et traitement des données** Si l'appareil est utilisé via un raccordement Swisscom, celle-ci dispose d'un accès à l'appareil et aux données, notamment celles nécessaires au traitement à des fins de maintenance et d'assistance à distance (configuration automatique, contrôle de bon fonctionnement, mise à jour logicielle). Pour en savoir plus, consultez les conditions de votre contrat Internet.

utilisé avec d'autres antennes WLAN ou DECT.<br>**Tous les modes de fonctionnement:**<br>2.4 GHz WLAN: 802.11b, 802.11g, 802.11n (HT20/40), 802.11ac (VHT20/40), 802.11ax (HE20/40)

#### **Installation et maintenance**

**Déclaration de conformité** Die Internet-Box 3 est certifiée CE. Le fabricant Arcadyan confirme que l'Internet-Box 3 respecte les exigences essentielles et les autres dispositions pertinentes de la Radio Equipment Directive (RED). La déclaration de conformité peut être consultée sur styuipment Directive<br>sm.ch/internethox-do

- > Positionnez l'appareil à la verticale.
- > Ne disposez aucun appareil comme la TV-Box sur l'Internet-Box et maintenez une distan-
- ce minimale de 20 cm avec les autres appareils.<br>> Utilisez l'Internet-Box uniquement à une température comprise entre 0 °C et +40 °C.<br>> N'installez pas l'Internet-Box à proximité d'une source de chaleur mais de préférence<br>
- 
- > Aucun liquide ne doit pénétrer l'appareil. Utilisez un tissu légèrement humide pour nettoyer l'appareil.
- 
- > Ne touchez pas l'Internet-Box en cas d'orages.<br>> N'ouvrez pas l'Internet-Box. Il existe un risque de choc électrique.<br>> Veuillez noter que les marquages de sécurité et le nom du produit sont inscrits sur
- l'étiquette du produit au bas de l'appareil.

 $\widehat{\mathbb{X}}$ **Information sur l'environnement**<br>Le symbole indique que ce produit ne doit pas être éliminé avec les déchets domestiques. Il convient de le déposer chez Swisscom. Le fabricant Arcadyan confirme que<br>l'Internet-Box respecte les exigences essentielles et les autres dispositions pertinentes de<br>la directive européenne 2012/19/EU relative a électroniques (WEEE).

#### **WLAN et DECT**

L'Internet-Box émet des radiofréquences.<br>L**'Internet-Box est limitée à un usage à l'intérieur uniquement pour une utilisation sur une<br>plage de fréquences WLAN entre 5150 - 5350 MHz (canal 36-64).** 

L'appareil doit donc être placé à une distance minimale de 20 cm entre l'appareil et les personnes présentes. Maintenez également une distance suffisante par rapport aux autres appareils sans fil, comme les téléphones DECT. L'appareil ne doit pas être démonté, ni être

5 GHz WLAN: 802.11a, 802.11n (HT20/40), 802.11ac (VHT20/40/80/160), 802.11ax (HE20/40/80/160) 1880-1900MHz téléphone DECT

**Puissance d'émission maximale de l'Internet-Box:** WLAN (2400 - 2483.5 MHz) max. 20 dBm e.i.r.p.

WLAN (5150 - 5350 MHz) max. 23 dBm e.i.r.p.

WLAN (5470 - 5725 MHz) may 30 dBm e.i.r. DECT (1880 - 1900 MHz) max. 24 dBm e.r.

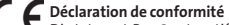

#### La LED s'allume en blanc – **tout est OK**  $\bigcirc$

#### **Le fabricant**

Arcadyan Germany Technology GmbH, Koelner Strasse 10B, 65760 Eschborn, Germany

### WLAN **<sup>4</sup>**

#### **Où trouver le nom et le mot de passe de mon WLAN?**

> Dans l'appli My Swisscom: (voir le code QR au verso)

 $PR \sim$  Déconnexic

Cyptage<br>WPA2

 $\sqrt{6}$ 

- > Dans le site web My Swisscom: [swisscom.ch/login](http://swisscom.ch/login)
- > Ou sur le «portail web» d'Internet-Box: <http://internetbox.swisscom.ch>

Si vous utilisiez déjà un routeur de Swisscom, vos données d'accès WLAN sont automatiquement reprises pour votre Internet-Box.

**Le nom du WLAN ne s'affiche pas sur votre terminal?**

Les anciens appareils

rencontrent des problèmes avec le nouveau standard

WLAN Wi-Fi 6. Veuillez mettre à jour le pilote WLAN de

#### l'appareil concerné.

**Comment modifier mon mot de passe WLAN?** Vous pouvez modifier les paramètres dans le «portail web» d'Internet-Box.

Vous pouvez connecte<br>Démarrer WPS

#### **WLAN-invité**

Sur le «portail web» d'Internet-Box vous pouvez activer le WLAN-invité pour une durée de 6 heures, 24 heures ou de façon permanente.

### Étendre le WLAN

Utilisez une WLAN-Box pour étendre la portée du WLAN sur votre Internet-Box. La WLAN-Box vous permet également de raccorder jusqu'à trois appareils par câble Ethernet. Vous trouverez plus d'infos sur ce produit sur [swisscom.ch/bestWLAN.](http://swisscom.ch/bestWLAN)

### Portail web

#### **Comment me connecter?**

Entrez l'adresse<http://internetbox.swisscom.ch> dans votre navigateur Internet. S'il s'agit de votre première connexion ou si vous avez oublié votre mot de passe, cliquez sur «Définir un nouveau mot de passe».

#### **Que puis-je faire sur le «portail web»?**

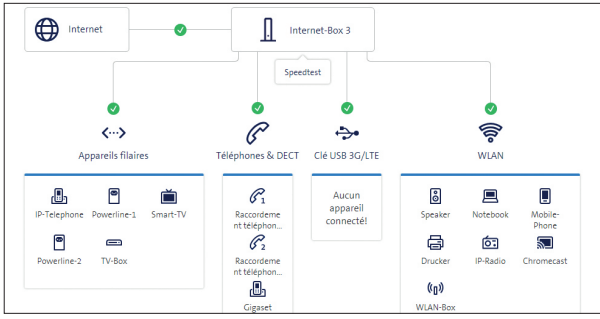

Ici, vous pouvez modifier différents paramètres:

- > WLAN et WLAN-invité
- > téléphonie
- > contrôle parental (paramètres Internet par appareil)
- > options d'économie d'énergie
- > configuration du réseau

## Téléphonie fixe IP **<sup>5</sup>**

Raccordez tout simplement votre téléphone analogique à l'un des deux ports (phone 1 ou 2) de l'Internet-Box. Les prises de téléphone ne sont plus utilisées.

Avez-vous ce type de connecteur (RJ11)? Si non, vous avez besoin d'un adaptateur téléphonique RJ11/TT83 [\(swisscom.ch/accessoiresdeconnection](http://swisscom.ch/accessoiresdeconnection)).

### Connexion sans fil du HD-Phone

L'Internet-Box intègre une station de base DECT. Vous pouvez connecter jusqu'à cinq HD-Phones Swisscom directement à l'Internet-Box, et ce sans aucun câble. Retrouvez les informations sur les HD Phones de Swisscom sur [swisscom.ch/hdphones](http://swisscom.ch/hdphones).

#### **Raccordement du HD-Phone:**

Branchez votre HD-Phone suivant les instructions ci-jointes.

> Internet-Box: appuyez sur la touche+ > Allumez le HD-Phone et

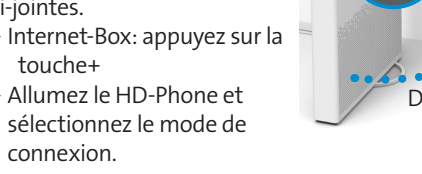

connexion.

#### **Remarque sur les autres téléphones:**  l'Internet-Box 3 est certifiée CAT-iq 2.0. Vous pouvez connecter directement à

distance tous les téléphones sans fil CAT-iq à la station de base DECT intégrée. En revanche, vous ne pouvez pas connecter les autres téléphones sans fil DECT à l'Internet-Box, ou alors vous bénéficierez seulement de fonctionnalités limitées. Vous devez raccorder ces téléphones par câble (phone 1 et 2).

### Plusieurs numéros souscrits

Vous pouvez attribuer les plusieurs numéros d'appel directement sur le «portail web» d'Internet-Box.

## myCloud

Vous pouvez déposer vos données dans le Swisscom myCloud (sur des serveurs en Suisse): [mycloud.ch](http://mycloud.ch)

## Swisscom blue TV

Si vous avez un abonnement Swisscom blue TV, raccordez votre TV-Box en suivant le guide Swisscom blue TV. Nous vous recommandons de raccorder la TV-Box (ou à une WLAN-Box) à l'Internet-Box avec un câble Ethernet.

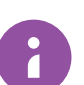

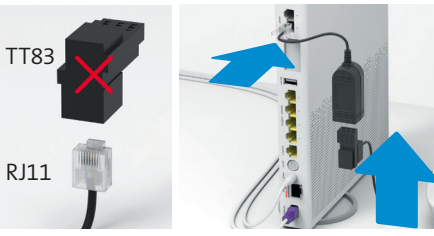

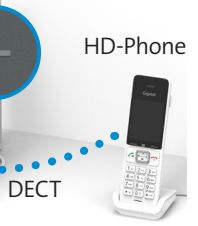

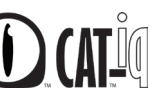

# Explication des LEDs **<sup>3</sup>**

La LED clignote en passant alternativement du blanc au rouge – **Swisscom est en train d'envoyer des configurations sur l'appareil** 

#### **Si au bout de 10 minutes la LED continue de**

**clignoter:** raccordez l'Internet-Box à un ordinateur avec un câble Ethernet et ouvrez la page [swisscom.ch/start](http://swisscom.ch/start). Enregistrez-vous et suivez l'installation tel que précisé au recto (étape 8).

La LED clignote en blanc – **l'Internet-Box installe une mise à jour** et va redémarrer.

#### La LED clignote en rouge – **pas de connexion Internet**

Vérifiez que le câble DSL est correctement branché.

La LED s'allume en rouge – **message d'erreur** Éteignez et rallumez l'Internet-Box. Attendez que la LED redevienne blanc.

#### La LED s'allume en bleu permanent –

**l'Internet-Box est défectueuse.**  Veuillez contacter Swisscom pour l'échange. **Remarque:** à la première installation, la LED s'allume en bleu de façon sporadique. Patientez 10 minutes que le processus d'installation se termine.

*Pour plus d'infos consultez: [swisscom.ch/internetbox-aide](http://swisscom.ch/internetbox-aide)*

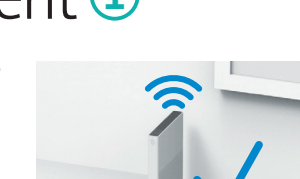